# **Photoshop 2020 Full Version Free Download**

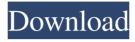

# Photoshop 2020 Full Version Free Download Crack Free Download [32|64bit] [Latest] 2022

Photoshop works with any image format — JPEG, TIFF, RAW files, GIF, Photoshop (.PSD files), and others. Many other image software programs, such as the two-thirds of the world's Web servers, capture images and will save or export images in the PSD format. The program is very powerful, yet easy to learn. It is available for almost any operating system, including Apple Mac, and versions are available for many operating systems, including Windows. This article covers the basics of Photoshop for beginners. It is written with beginner readers in mind and assumes that Photoshop CS5 is the edition being used. When you open an image, you're asked to either open a new document or open an existing document. If you choose to open a new document, Photoshop will create a new sheet in which to work. However, if you choose to open an existing document, it will put you in your normal workspace with its old layout. In this article, we'll be using a new document, but if you're working on an existing document, don't forget to save any changes you make. "Basic" Tools The Basic controls are available in a standard light-gray color in the top-right corner of your Photoshop workspace. The Basic controls are referred to by Adobe as a "layer toolbox" because it is used to add, move, resize, and paint with layers. In the Basic toolbox, you can see a window that usually holds two or three tools, depending on how you've assigned them (more on that later). The top tool is the Align Selection tool. When you use it, select an object and then drag it to the right or left to adjust its position. The Align Selection tool can also be activated in the menu bar in the same way as the traditional Align Selection tool (Command+T). The second tool in the Basic toolbox, the Rectangular Marquee tool, allows you to select a rectangular area of any shape, size, color, and fill color and then drag it to perform editing, such as cropping or scaling. It is extremely powerful for artistic editing, so make sure you know how to use it before you start cutting things up with it! The third tool in the Basic toolbox, the Rectangular Selection tool, is used to select a rectangular area. You can make it 1px (pixels) wide if that is what you desire, although

# Photoshop 2020 Full Version Free Download Free

Lets find out more about Photoshop Elements 20. What's new in Photoshop Elements 2020 We have already covered the most important new features in Photoshop Elements 2020, but there are many other new features that you will find useful. Adobe's Photoshop Elements interface has been redesigned. It is now easier and more intuitive. This version contains tons of new features. Learn about them all in this comprehensive guide. Saving and exporting images to a new format is now much faster. New features for editing images and videos in new or

existing documents. The presets and dictionaries are faster and more responsive. There is a new, more intuitive and speedy user interface. New effects and filters. There are new tools for color, image corrections and corrections of image, video and text. There are new features for GIFs animations, books, calendars and scrapbooks. New tools for editing PDFs You will learn more about all of these features and details in the different sections of the article. 20+ Significant Photoshop Elements 2020 Features Let's dive into the new features. 1. Enhancing images using the new actions and filters There are many new actions and filters in Photoshop Elements 20 that you can use in order to enhance your images. Create a graphic design in minutes with the new options. The new actions and filters for the following sections are: Effects: Insects Crocodiles Courier Predator Transitions: After Effects Artistic Transitions Fading and Distortion Milk Motion Opacity Effects Fading Effects Photographic Effects Distortions Effects Layering Video: Video Borders Video Distortions Video Transitions Video Matte Video Vignette Video Retouch Video Rotoscoping Video Titles Video Trim Video Titles 2. Let's start with new actions The actions let you create a new graphic design using the available options. You can create a basic vector and brush with just a few clicks. There is also a new action for masking, cloning, feathering, outlining, painting with text and shapes, You can also use the new Colorize 05a79cecff

#### Photoshop 2020 Full Version Free Download For Windows (Latest)

#### Q: Getting `unexpected` at

/usr/lib/ruby/gems/2.0.0/gems/railties-4.1.8/lib/rails/application.rb:280:in `initialize!'` I am attempting to build a rails 4 app (in development mode), and receiving the following error: /usr/lib/ruby/gems/2.0.0/gems/railties-4.1.8/lib/rails/application.rb:280: syntax error, unexpected ',', expecting end-of-input ...rni!(self.router = routes.match\_routes(self.routes)) I have looked into this issue, and the general message is pretty clear: a message that you have a problem with your gemfile. This is not the case for me. I am using an sqlite database, I added db/seeds.rb to the initializers/db\_seeds.rb file, and I am using the following rakefile: require 'rake' require 'rake/task' require'sequel/dsl' task :admins\_creation do admin = Admin.create!(admin\_attributes\_for(:admin)) user = User.create!(user\_attributes\_for(:user)) admin.user.create!(user\_attributes\_for(:user)) end Rake::Task['db:migrate:reset'].invoke What is the problem? A: There are currently a few problems with your rake file. Firstly, this line: Rake::Task['db:migrate:reset'].invoke Should be: Rake::Task['db:migrate'].invoke Secondly, the :admins\_creation task has not been defined. A rake task must be define in a Rakefile, and have a name that matches the name of the file defining the task. The file must be named Rakefile. A file named task.rake is a script and will not be processed as a task definition. Thirdly, the code you included will not actually trigger the creation of any admin, user or user\_admin. Assuming that Rake is installed, run: bundle exec rake db:m

# What's New in the Photoshop 2020 Full Version Free Download?

This information will not be shared or sold to anyone Survey By clicking "Submit", I consent to receive information and offers from marketing agents at Wholesale.com and third parties about their products and services and I may be contacted by them through these details. Consent may be withdrawn at any time. Processing Instructions For full price items: Remove this item from your Wish List and either (i) click "Complete Your Order" (however, one action does not pre-empt the other) or (ii) return the item to your local store's physical location. Our customer service team will be happy to assist you at 888-883-3221 SmartBuy Marketing, Inc.•2019-01-26 17:56 Receive promotions and the latest news from SmartBuy Marketing Email a Friend Send this item by email Want to let a friend know what you're buying? Just enter the emails below.Q: How to share a map across a cluster when using sbt and bazel? I'm trying to use bazel for building/running/testing an sbt-based project with the Artima Scala Map Suite. My goal is to create a jar from this suite and then use that jar to run tests. One problem I'm running into is the jars don't run well in the same sbt-based project. It works fine if I run the sbt/jar/test phase (with the --jvm-option -Djava.net.preferIPv4Stack=true

- --jvm-option -Djava.net.preferIPv4Hacks=true) and then run the sbt/compile/test/run phase (also with the --jvm-option -Djava.net.preferIPv4Stack=true --jvm-option
- -Djava.net.preferIPv4Hacks=true), but when I run the jars directly I get classpath issues. map:res0:map list [info] Loading project definition from

/Users/Paul/.ivy2/cache/com.diffey/map/map/jars/jars.sbt [info] Set current project to map (in build file:/Users/Paul/Documents/github/map/). [error] Picked up \_root\_:unknown (1.

### System Requirements For Photoshop 2020 Full Version Free Download:

Operating System: Windows 8, 8.1, 10 Memory: 2 GB RAM Hard Disk Space: 2 GB DirectX: Version 11 Sound Card: DirectX Compatible Description: You're in a battle with a creature that's faster than you are, so you need to use all the abilities at your disposal, such as running, dashing, and jumping to escape the creature. Use the objects in the environment to your advantage: run under a low roof to dash out of

#### Related links:

https://www.myshareshow.com/upload/files/2022/07/pCSePDkMZFuKtpV7YdQE\_01\_7bb8f484f577b8a12c99599ed32b19e3\_file.pdf

https://dig-tal.com/wp-content/uploads/2022/07/How to Download Free Photoshop That

Works on Any Windows OS.pdf

https://talkotive.com/upload/files/2022/07/LbYqlqiRFtVqyo6qBIZB\_01\_fc88b1daf120c2ec8\_0d28ab08db2d1c6\_file.pdf

https://greenearthcannaceuticals.com/get-adobe-photoshop-express-in-google-play-store/

https://www.copy-write.co.uk/sites/default/files/webform/photoshop-70-crack-full-

download.pdf

https://footpathschool.org/2022/07/01/photoshop-free-download/

https://www.careerfirst.lk/sites/default/files/webform/cv/nelsjas122.pdf

http://johnsonproductionstudios.com/?p=14414

https://www.zhijapan.com/wp-content/uploads/2022/07/olleger.pdf

https://namiflorist.com/download-adobe-photoshop-2018/

http://dealskingdom.com/adobe-photoshop-cs6-crack-dll-files-32bit-download/

https://hanffreunde-braunschweig.de/free-font-downloadsbe/

http://songskriti.com/2887-2/

https://elolist.com/wp-

content/uploads/2022/07/Photoshop Cc 2014 Photoshop Cd Free Download.pdf

https://www.realvalueproducts.com/sites/realvalueproducts.com/files/webform/sigappl269.pdf

https://sheltered-lake-32474.herokuapp.com/jesvall.pdf

https://rucaonline.com/free-photoshop-actions-download/

http://westghostproductions.com/wp-

content/uploads/2022/07/photoshop\_download\_system\_requirements.pdf

https://www.lynnlevinephotography.com/adobe-photoshop-for-mac-download/

http://www.ecelticseo.com/?p=9206